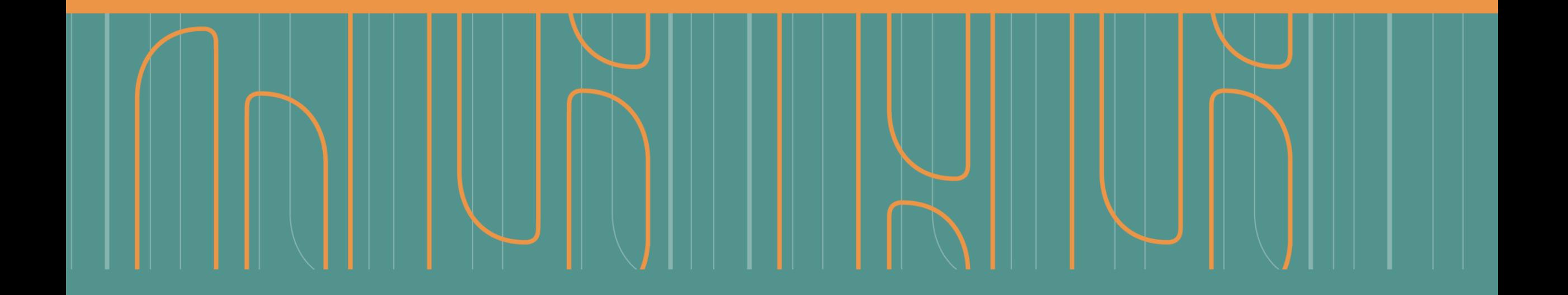

Instructivo paso a paso **Dar de baja bases de datos y responsable de bases privadas en el RNBDP a través de TAD**

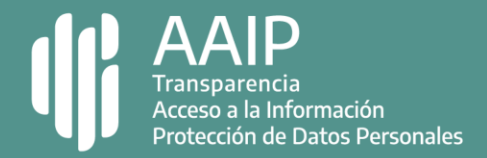

## **Paso 1: ingresar a TAD**

#### 

Deberás hacer el ingreso con clave fiscal nivel 2 o superior de la AFIP.

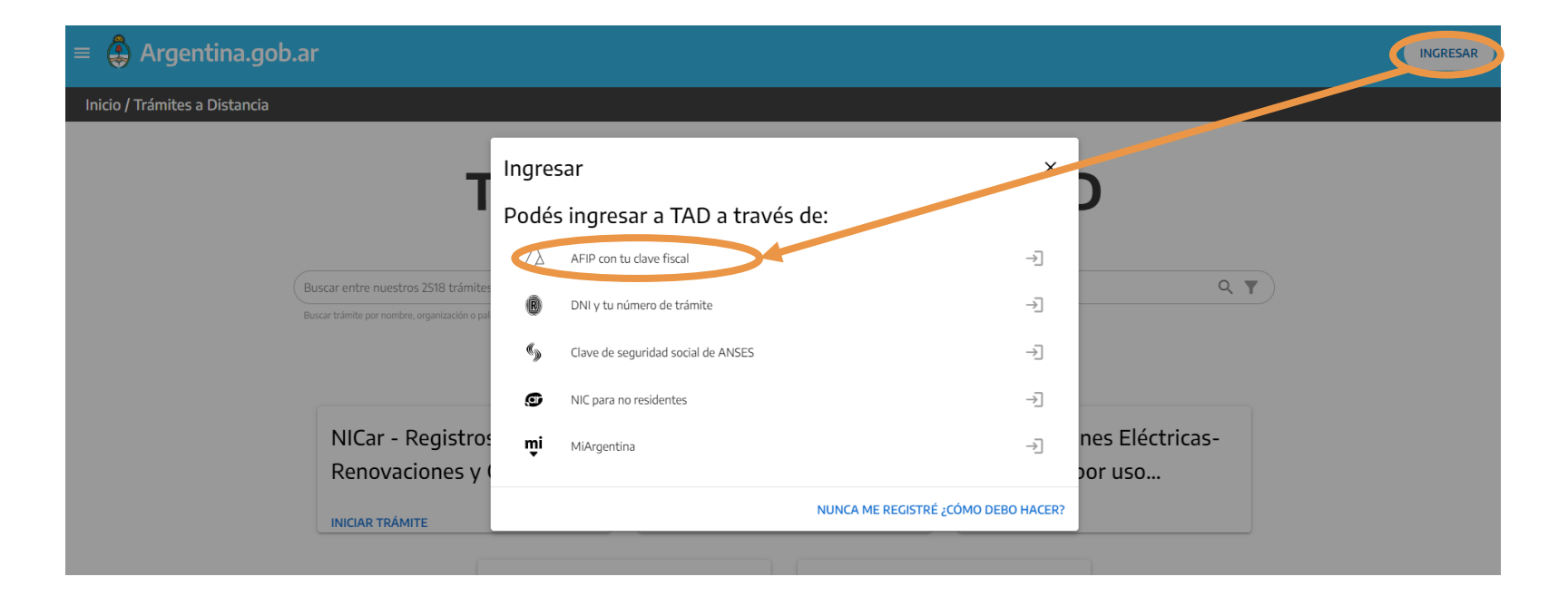

En el caso de ser una persona física, deberás ingresar a TAD con tu clave fiscal y estar apoderado para actuar en nombre de la empresa. [Más información](https://www.youtube.com/watch?v=G_VBIppXsAU)

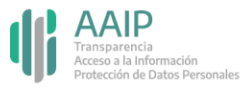

# **Paso 2: ingresar al trámite**

Podés encontrar el trámite "Baja de Bases de Datos Privadas" completando el nombre en el buscador o ubicando a la Agencia de Acceso a la Información Pública en el menú izquierdo de organismos.

#### Baja de Bases de Datos Privadas

#Agencia de Acceso a la Información Pública - AAIP #Registros, Certificados y Constancias Registración de bases de datos en cumplimiento de la Ley 25.326 y su decreto reglamentario 1558/2001.

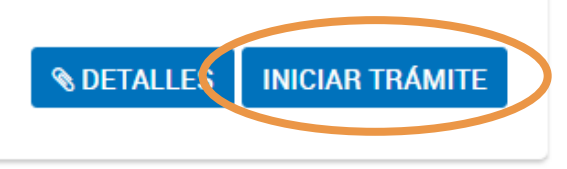

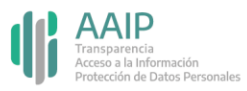

# **Paso 3: completar los datos del trámite**

### \*\*\*\*\*\*\*\*\*\*\*\*\*\*\*\*\*\*\*\*\*\*\*\*\*\*\*

Ingresá la información requerida en los campos e indicá el motivo de la baja en "Observaciones".

En "N° de registro" se debe indicar el número de registro de la base.

Guardá y luego clickeá en confirmar trámite para finalizar.

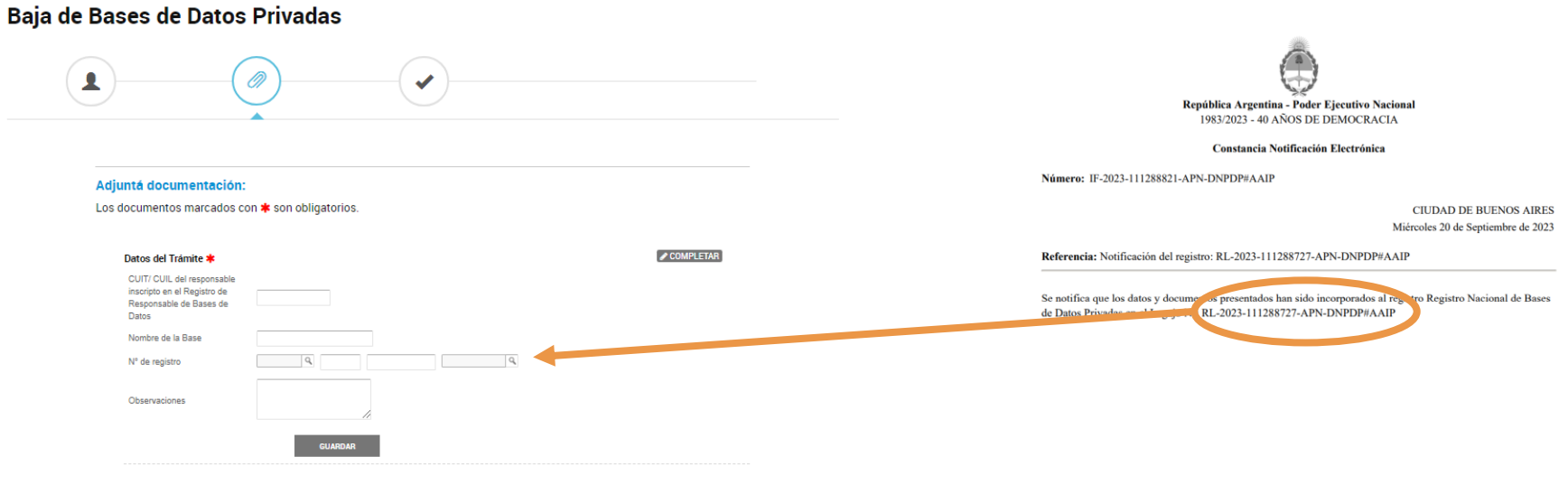

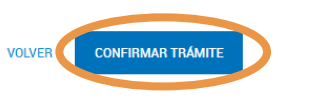

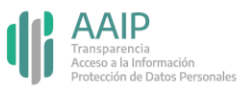

# **Dar de baja a un responsable**

Podés encontrar el trámite "Baja de Responsable en el Registro Nacional de Bases de Datos" completando el nombre en el buscador o ubicando a la Agencia de Acceso a la Información Pública en el menú izquierdo de organismos.

Baja de Responsable en el Registro Nacional de Bases de Datos

#Agencia de Acceso a la Información Pública - AAIP #Participación ciudadana y Derechos Registración de bases de datos en cumplimiento de la Ley 25.326 y su decreto reglamentario 1558/2001.

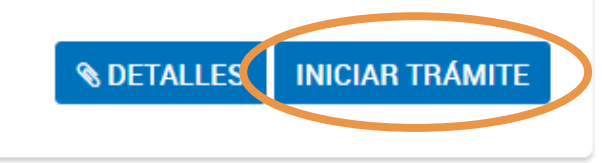

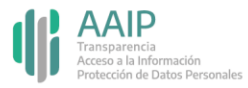

# **Dar de baja a un responsable**

#### 

Ingresá la información requerida en los campos e indicá el motivo de la baja en "Observaciones".

En "N° de registro" deberás indicar el **Código de responsable** notificado en TAD.

Guardá y luego clickeá en confirmar trámite para finalizar.

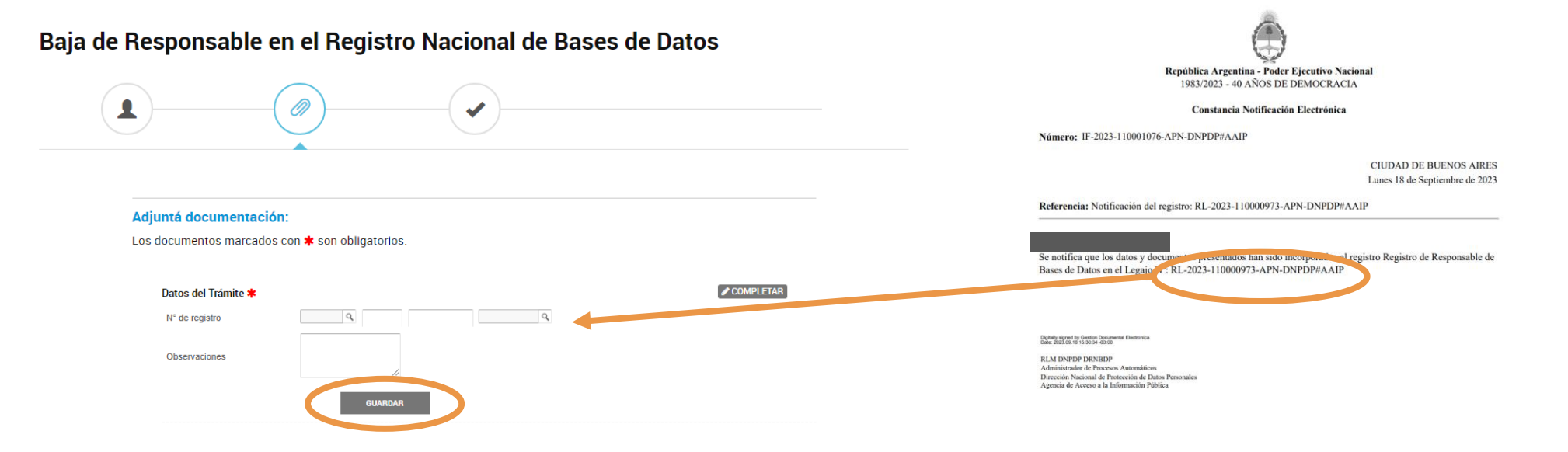

Importante: para dar de baja a un responsable, primero debés **eliminar todas las bases** de datos asociadas.

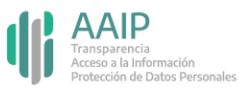

# **Dudas y/o consultas**

#### \*\*\*\*\*\*\*\*\*\*\*\*\*\*\*\*\*\*\*\*\*\*\*\*\*\*\*\*\*

Cualquier duda, consulta o inconveniente con el trámite enviá un mail lo más detallado posible a:

### [registrobasesdedatos@aaip.gob.ar](mailto:registrobasesdedatos@aaip.gob.ar)

O ingresá a la **[Mesa de ayuda de Trámites a distancia](https://tramitesadistancia.gob.ar/static/ayuda.html)** para ver el manual de usuario, los tutoriales y las preguntas frecuentes de esta plataforma.

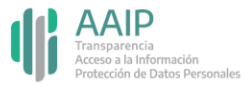

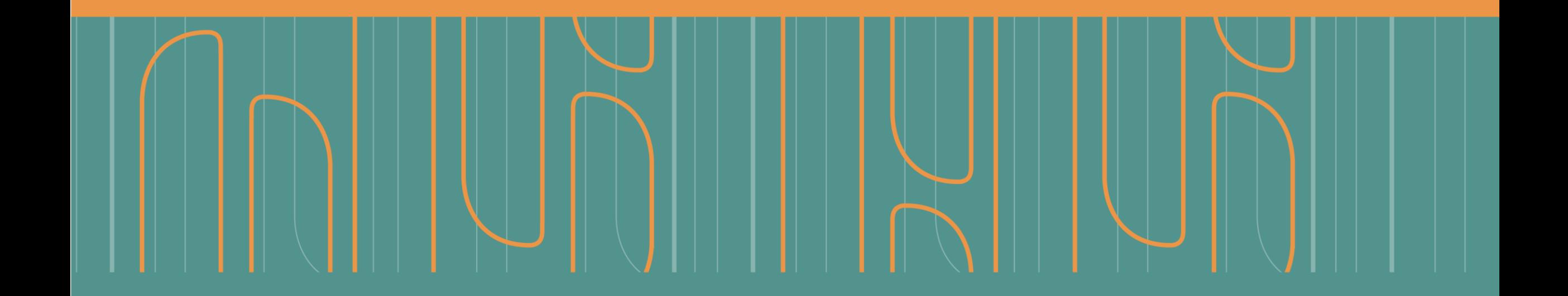

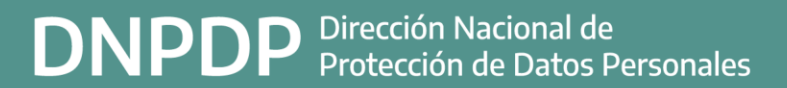

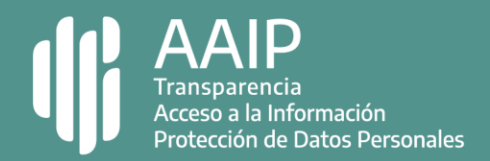